## **Aufgabe 6 - (Teil 3 von SCHIFFE VERSENKEN)**

**Situation:** Laut einer aktuellen VuMA-Umfrage spielen mehr als 40 Prozent der Deutschen Computerund Videospiele. In der Altersgruppe der 14- bis 29-Jährigen beträgt der Anteil der Videospieler sogar über 70 Prozent. Die meisten Gamer interessieren sich für Action-Spiele/ Ego-Shooter, Abenteuer-Spiele und Geschicklichkeitsspiele.

Es sollte das bekannte Spiel **SCHIFFE VERSENKEN** als Python-Programm erstellt werden.

Wir erstellen heute für das Spiel eine Grafische Oberfläche mit dem Modul **tkinter** der Bibliothek **Tk**.

 $A$   $B$   $C$   $D$   $E$   $F$   $G$   $H$   $I$   $J$  $\overline{1}$  $\boldsymbol{2}$  $\mathbf 3$  $\overline{\textbf{4}}$  $\times$  $\overline{5}$  $\overline{\times}\overline{\times}$  $\overline{\mathbf{6}}$ lx  $\overline{\times}$  $\times$  $\times$  $\overline{7}$  $\times$ 8  $\times \times$  $\times$  $\mathsf g$  $\overline{10}$ 

Von den Geometrie-Managern benutzen wir das **place()**, auch wenn es komplizierter ist als das pack() und grid(). In unserem Fall bietet es aber Vorteile.

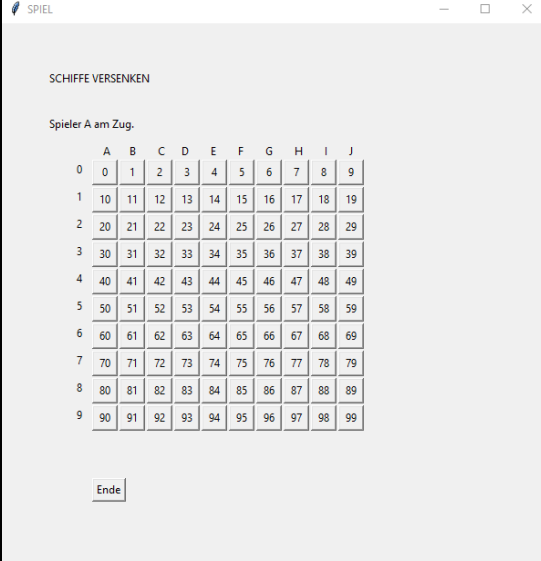

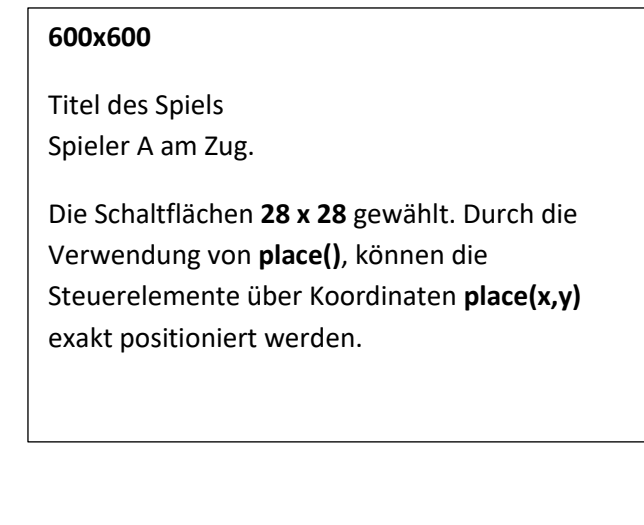

## Anmerkung:

Zur Veranschaulichung wurden die Schaltflächen des Spielfelds durchnummeriert.

```
import tkinter
def ende():
   main.destroy()
main = tkinter.F(k)main.title("SPIEL")
main.geometry("600x600")
#Position x/y (oben/links)
x1=50y1=50#Überschrift
tsv = tkinter.Label(main, text="SCHIFFE VERSENKEN")
tsv. place (x=x1, y=y1)#Spieler Anzeige
tsp = tkinter.Label(main, text="Spieler A am Zug.")
tsp.place(x=x1, y=y1+50)#Horizonatale Beschriftung des Spielfelds
lh=tkinter.Label(main, text=" A B
                                                  \mathbb{C}\mathbf{D}EExperience
                                                                                       \epsilon1h. place(x=x1+50, y=y1+80)#Alle 100 Felder
                                                #Vertikale Beschriftung des Spielfelds
i=0for z in range (10):
                                                        #Spielfeld mit 0-99 Schaltflächenlv=tkinter.Label (main, text=z)lv.place (x=x1+30, y=y1++100+z*30)
        for s in range(10):
            btn=tkinter.Button(main, text=i)
            btn.place(x=x1+50+s*30, y=y1+100+z*30, width=28, height=28)
            i = i + 1#ENDE-Schaltfläche
b = thinter.Button(main, text="Ende", command =ende)b["anchor"]="center"
b. place(x=x1+50, y=y1+450)#Hauptprogramm
#Endlosschleife
main.mainloop()
```